# ハイパーサーバサービス パスワード保護ディレクトリの設定

・会員専用ページなど、パスワードで保護されたページの設定方法についてご案内します。

・一部の限られた人のみにページを公開したい場合などに利用する機能です。この設定が行われたディレクトリ内 ページは、管理者側で設定したユーザ名とパスワードを入力しなければ閲覧ができません。

・お手元に「FITWeb ハイパーサーバご利用開始のお知らせ」(以下「通知書」)をご用意ください。

#### ■ パスワード保護ディレクトリを設定します

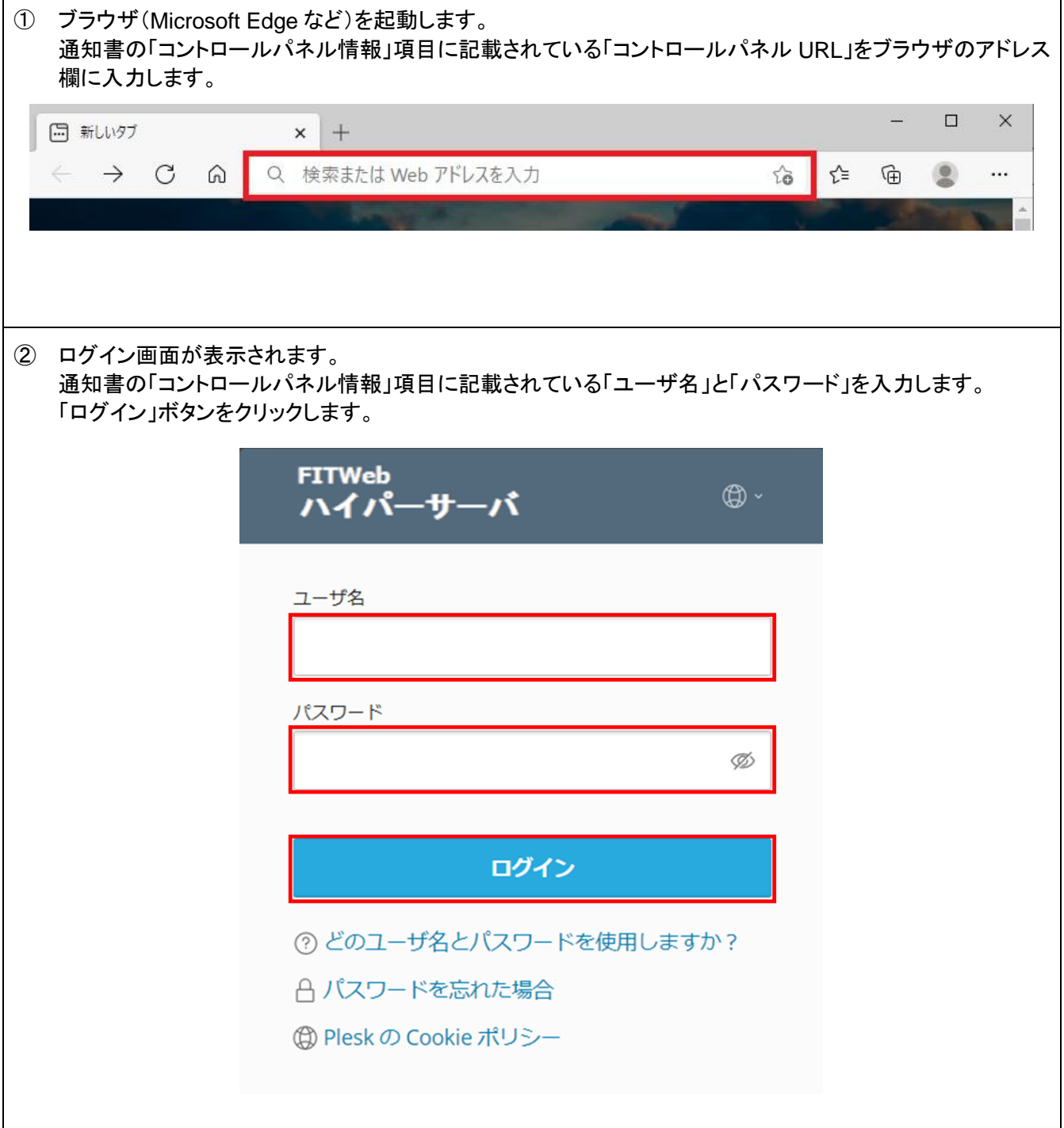

 ハイパーサーバサービスの諸設定を行う為の、「コントロールパネル」画面が表示されます。 「ウェブサイトとドメイン」タブの「パスワード保護ディレクトリ」をクリックします。

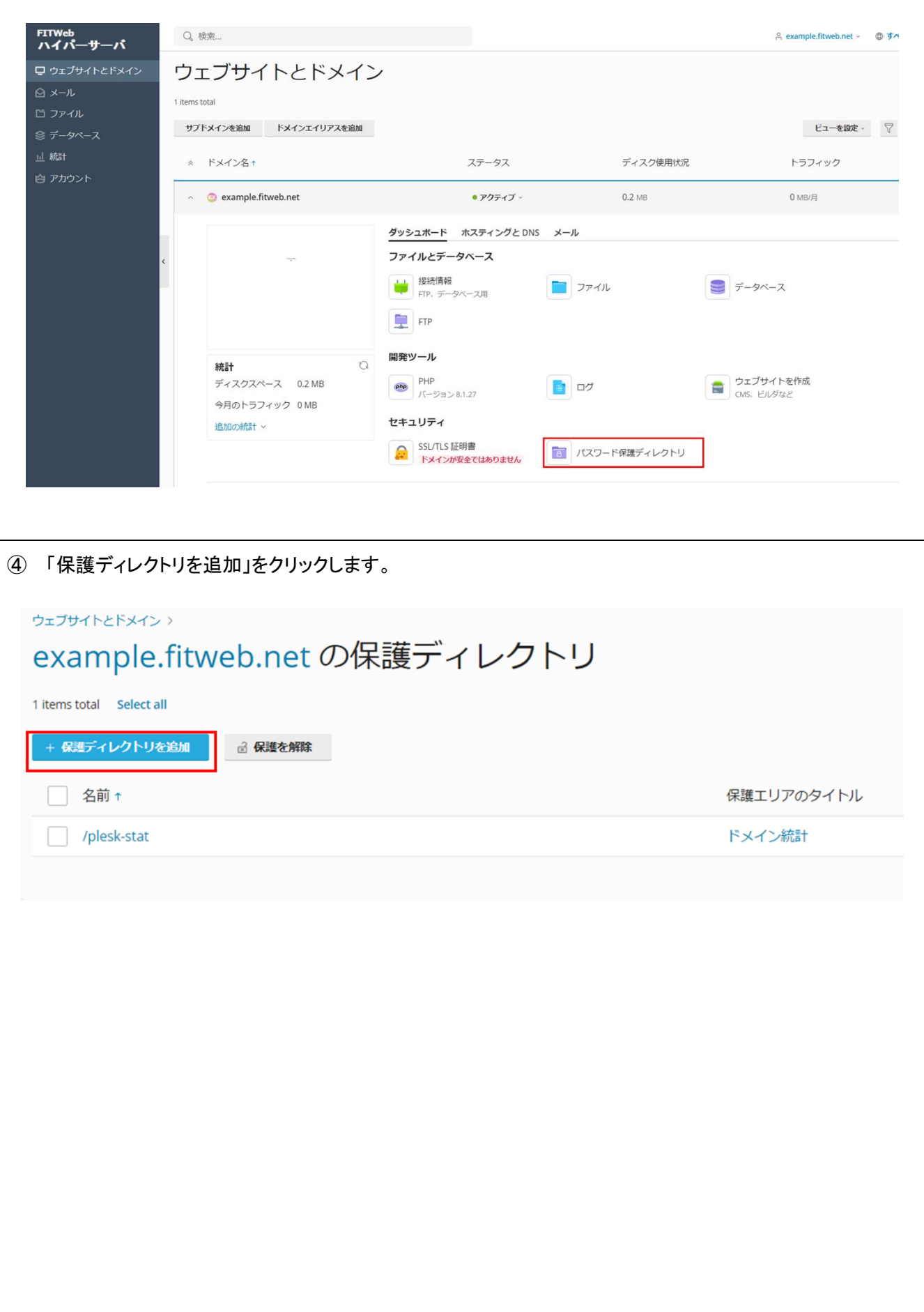

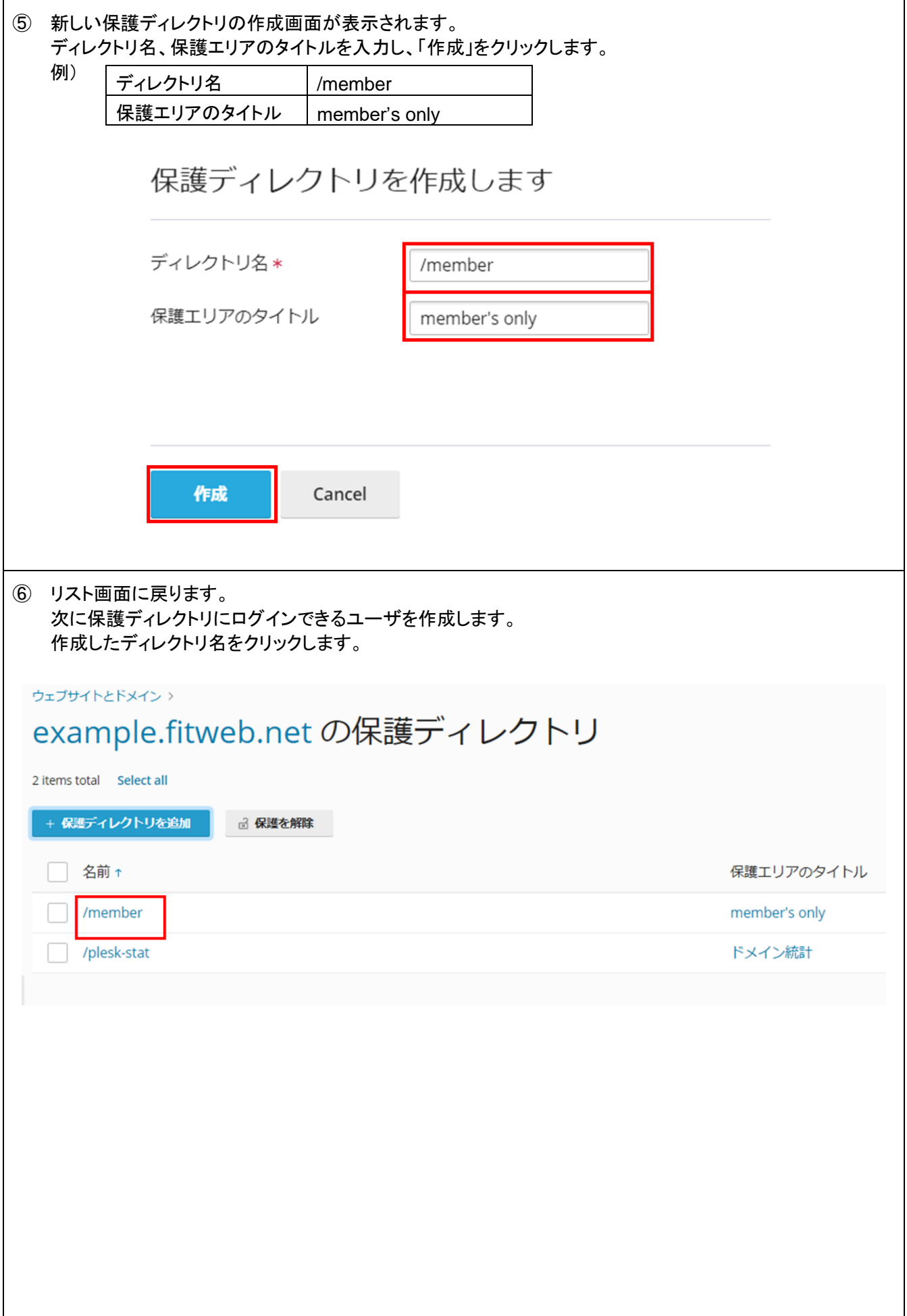

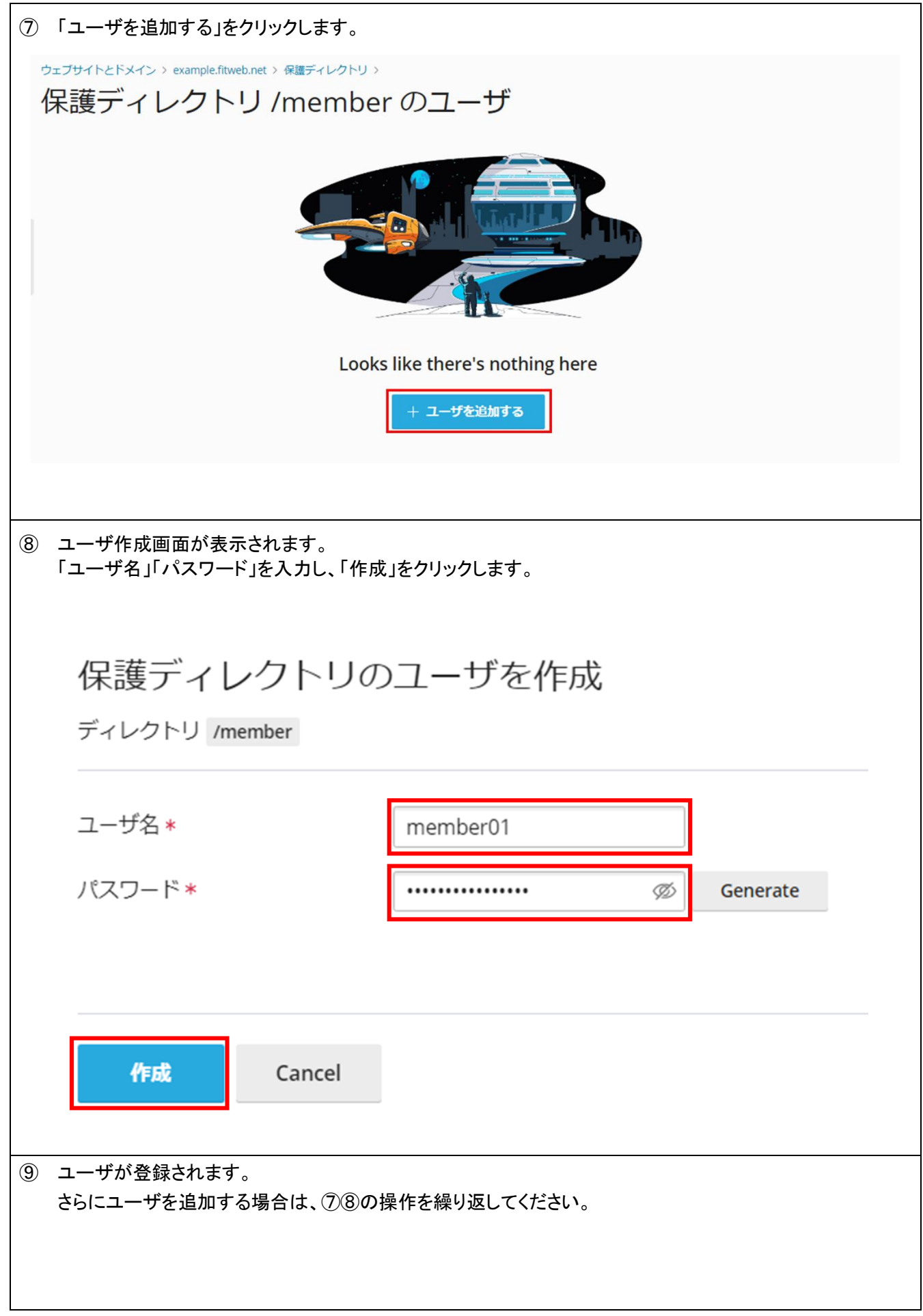

### ■ パスワード保護が正しく設定されているか確認します

ここではテスト用のページを新規作成して確認しておりますが、お客様で作成済みのページを FTP 転送していた だき、確認することも可能です。

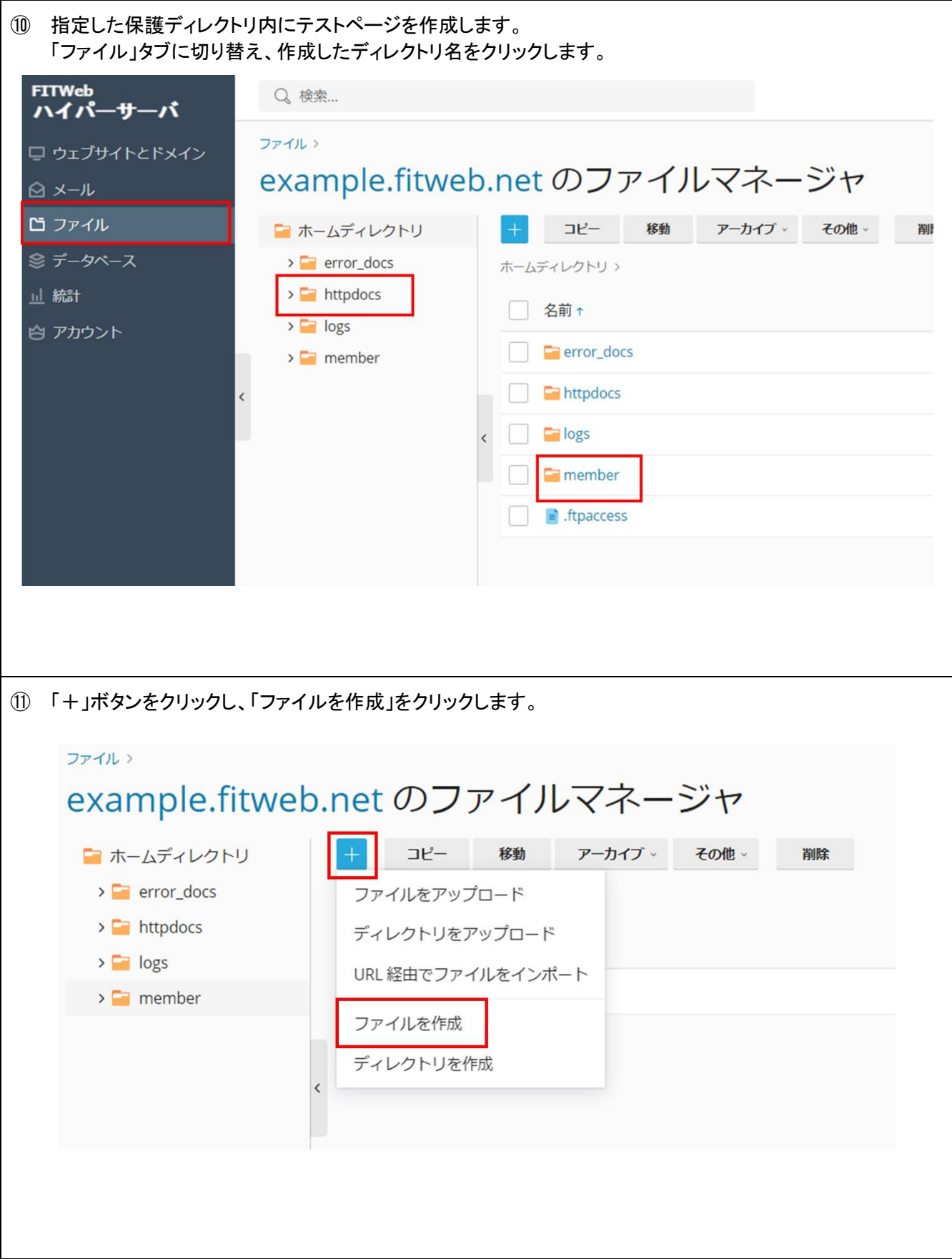

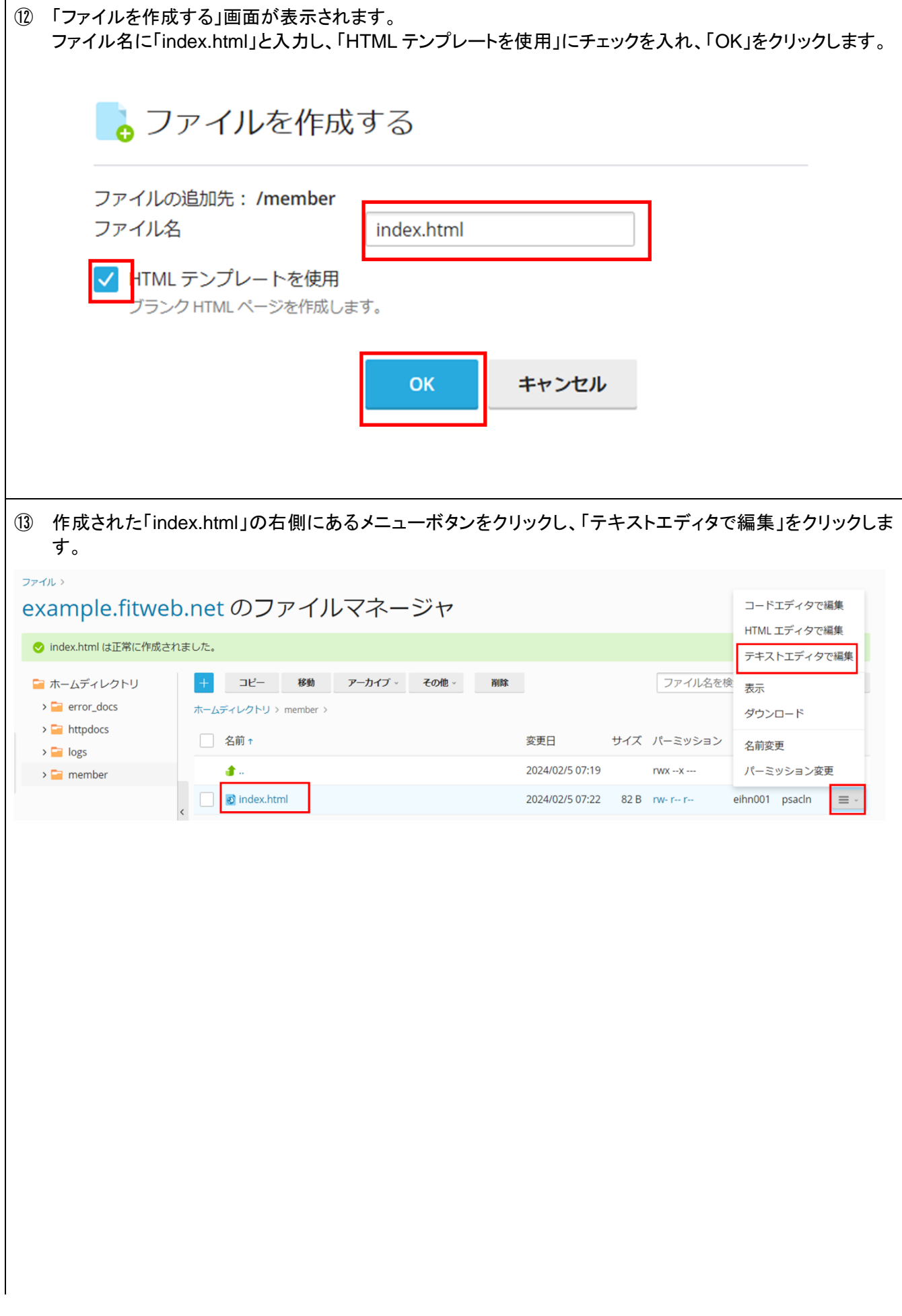

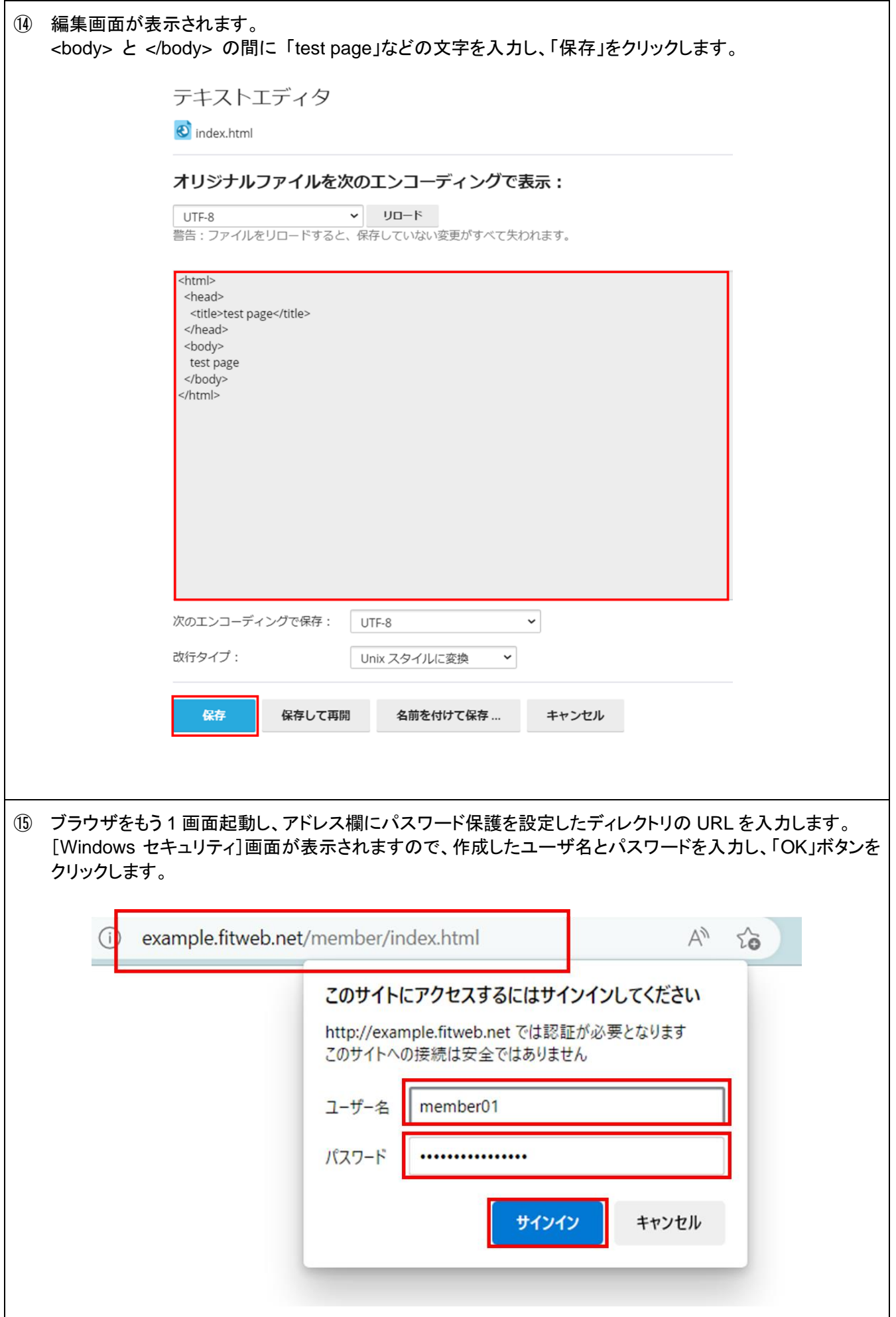

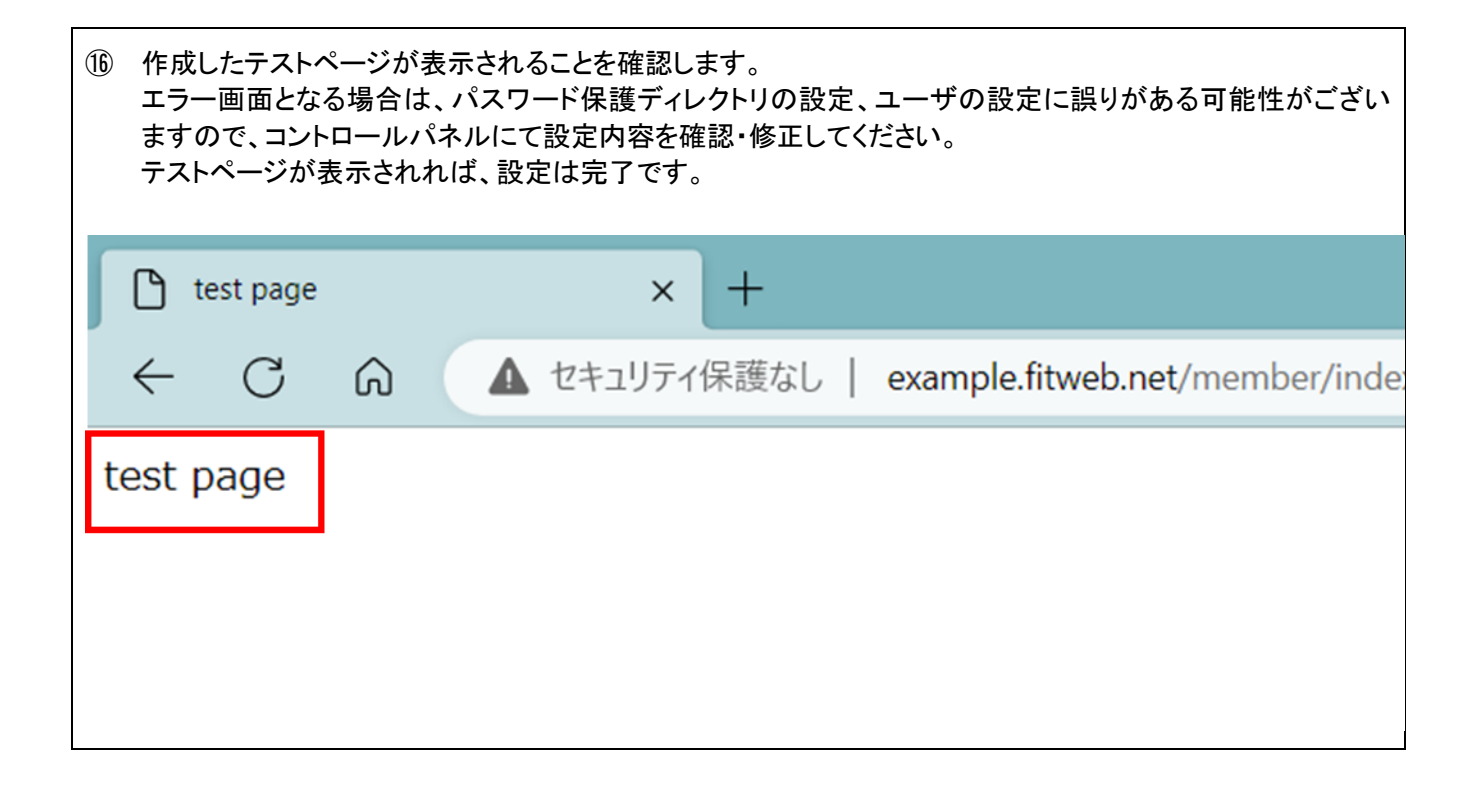

### ■ パスワード保護を解除します

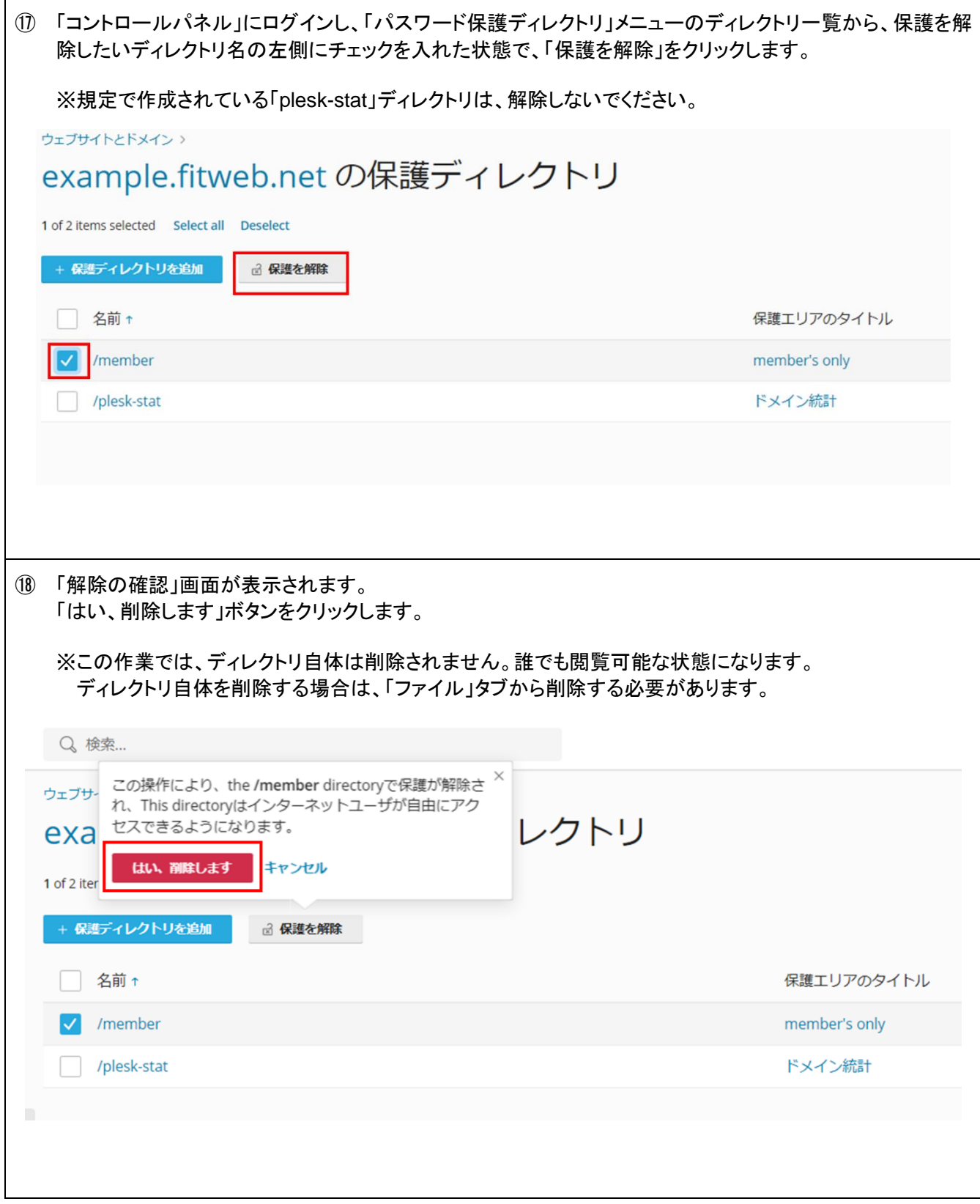

## ■ ディレクトリの削除方法

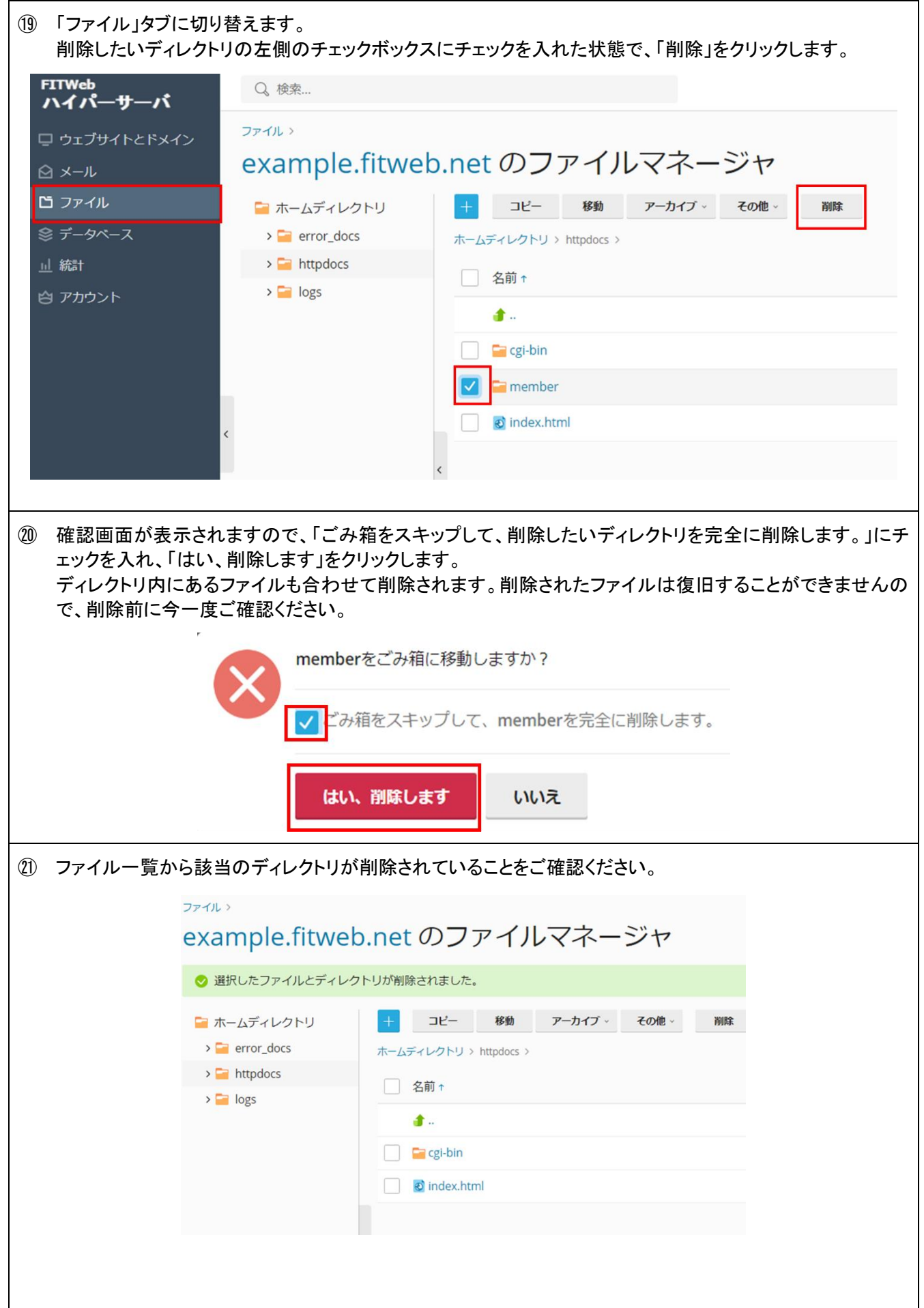